## **HOW TO CHANGE YOUR LOCATION....**

## MIT OFFICES directory update, go to <a href="https://officesdirectory.mit.edu/">https://officesdirectory.mit.edu/</a>

Groups may have their own websites that they need to update too.

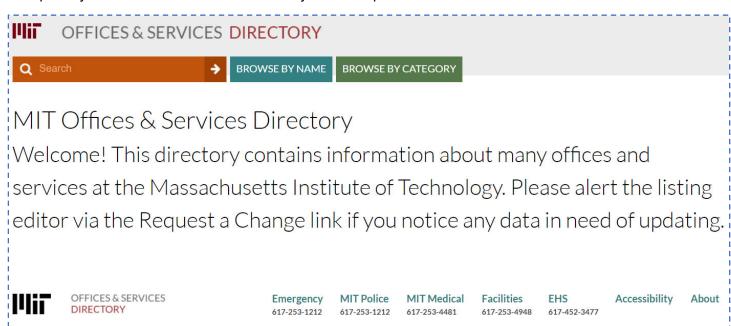

STUDENTS can update Personal Information in WEBSIS, Biographic Information section.

EMPLOYEES change their locations in Atlas <a href="https://atlas.mit.edu/">https://atlas.mit.edu/</a> ABOUT ME, Personal Information

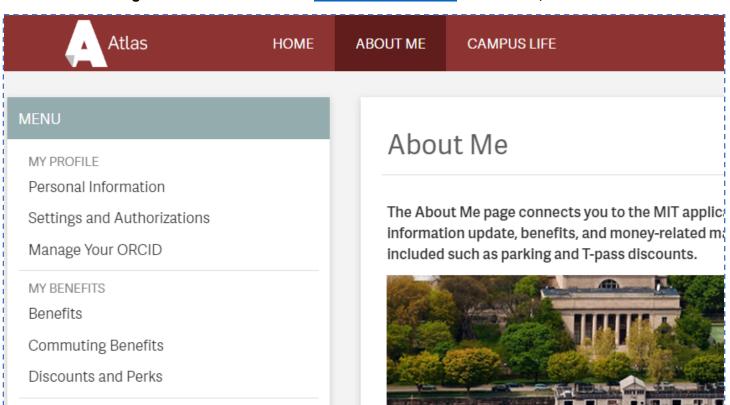